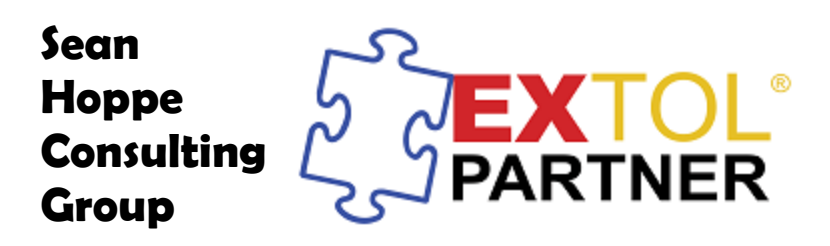

EBI Workben... | & Admin Cons... | and SVN Reposit... | AD Team Synchr...

# **Implement Outbound SFTP Put Process**

# **1 CREATING THE BUSINESS PROCESS**

First step is creating a Business Process for the SFTP PUT Adapter to be placed into. In this example the EBI user will be making a Connection Business Process for an SFTP PUT.

Click on **File > New > Business Process**

Next the EBI user will select the **Connection Business Process** and hit **Next**.

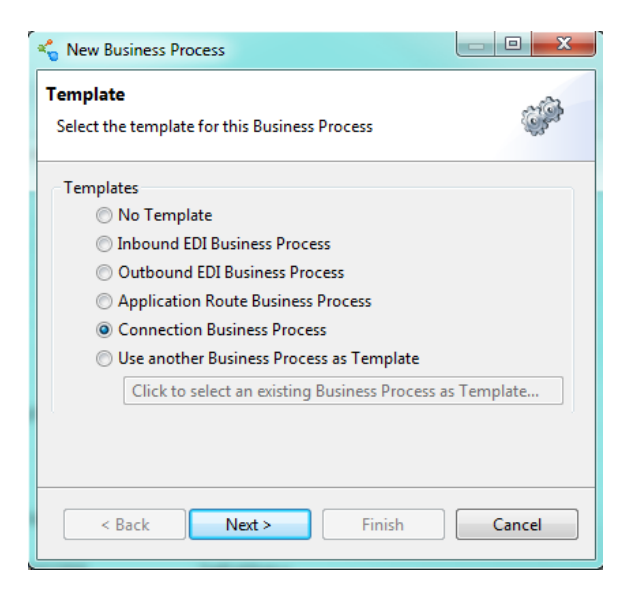

On the next screen, the EBI user will place the SftpPutBPS.bps into the baseObjects project because this will be able to be used by multiple trading partners. Once done select **Finish.**

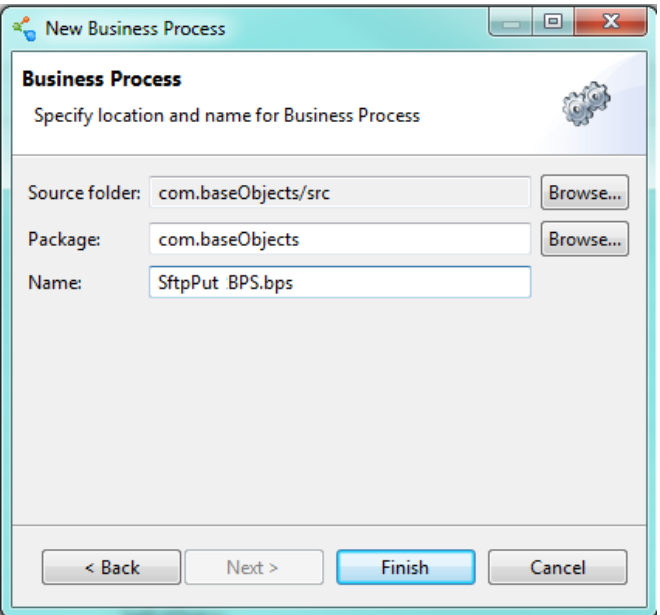

# **2 SETTING UP THE BUSINESS PROCESS TASKS**

Once the Business Process is created we can add in the tasks that will be needed. Here is the finished list of tasks that will be used in this Connection Business Process.

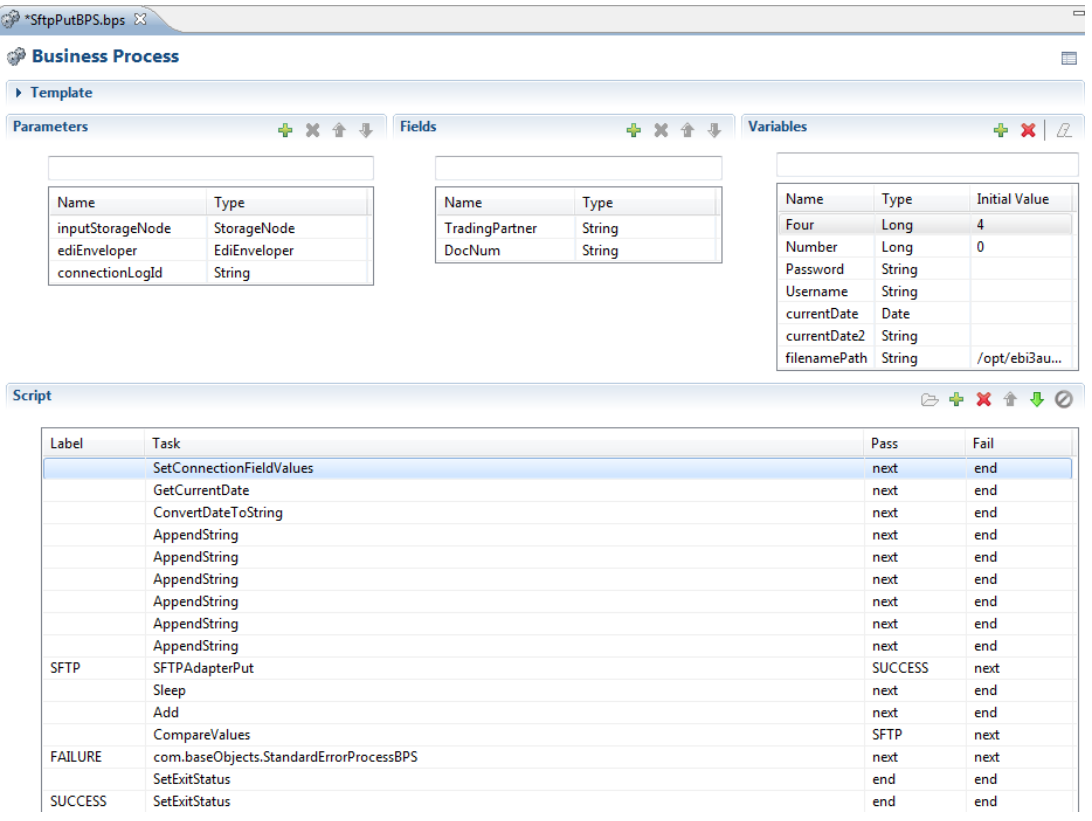

Here is the reasoning behind each one.

### **2.1 SETCONNECTIONFIELDVALUES**

This task is automatically placed into the Business Process when it is first created so there is nothing to do here.

#### **2.2 GETCURRENTDATE**

Here the EBI user retrieves the current date and places it into a Date variable.

#### **2.3 CONVERTDATETOSTRING**

Now with the Date variable, the EBI user converts the value into a String variable. The EBI user can designate the Date Format here and the String variable it will be placed in. This string will be used in the file name for the following AppendStrings.

#### **2.4 APPENDSTRING**

Here the EBI user have a few AppendString tasks. This is where the EBI user builds the directory path for where the SFTP PUT will place the file, the name of the file, and the file type.

- **2.4.1** The first AppendString takes the filenamePath variable, which is the directory path, and appends the Trading Partner name to it. This is the start of the file name.
- **2.4.2** Next AppendString the EBI user adds "\_Outbound\_" to the filenamePath variable.
- **2.4.3** Now the EBI user appends the document type to the filenamePath variable.
- **2.4.4** The next two appends are an underscore and the current date variable the EBI user converted earlier.
- **2.4.5** Then finally the EBI user appends the .edi onto the end of the filenamePath to make the file an EDI document.

#### **2.5 SFTPADAPTERPUT**

Here is now where the SFTP PUT task is placed. Place the StorageNode parameter into the appropriate field. The EBI user will also need the Server Username, Password, Hostname/IP, and server port to connect to the server.

Also the filenamePath the EBI user built with the AppendStrings will be placed into the Remote Path and Filename field. The Connection Timeout can be any value.

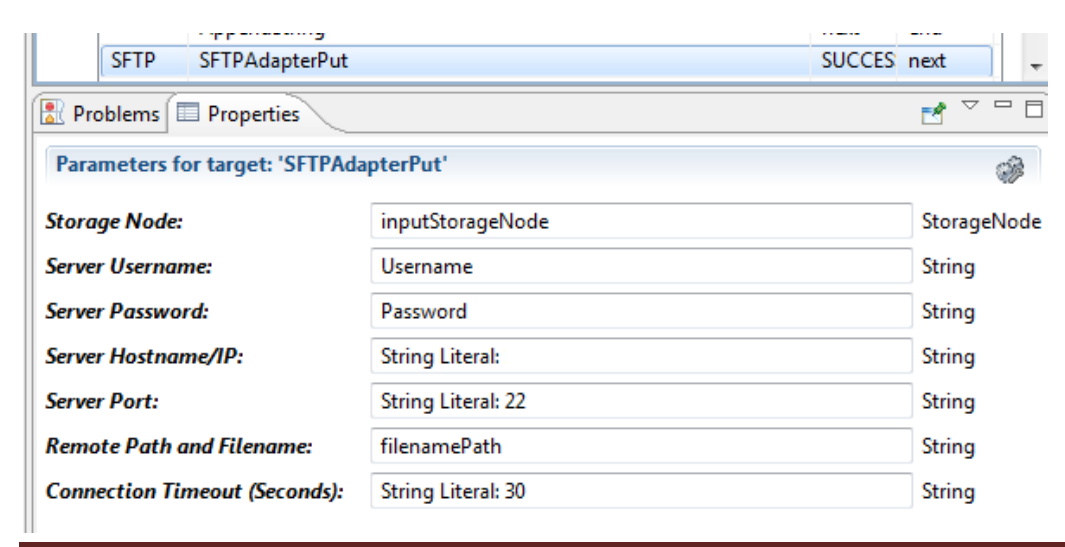

## **2.6 SLEEP**

Now if no problems occur the SFTP PUT adapter will move to a Success – Exit Status. If there is an issue this Business Process has a Retry process set up.

First it will sleep for 10 seconds if the SFTP Put fails.

## **2.7 ADD**

Then there is a Number variable that is set to 0. Every time this retry process runs it will add 1 to the Number variable.

#### **2.8 COMPAREVALUES**

Now if the Number variable is less than or equal to four the Business Process will retry the SFTP adapter again. This will go on until the Number variable is equal to 5.

When the Number variable is equal to 5, the Business Process will send an error email and fail.